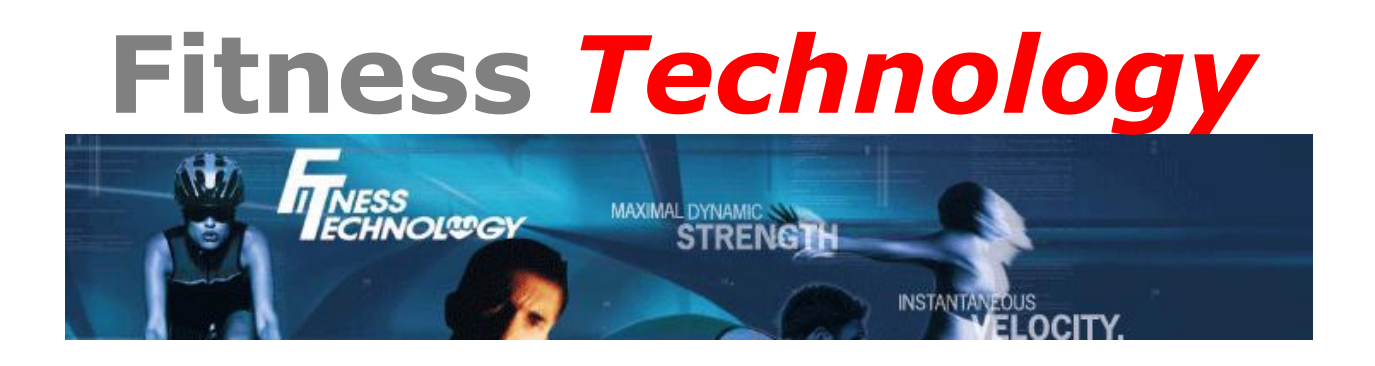

## **Kinematic Measurement System**

## **Starter Guide**

To download and install the latest version of the KMS software select following version:

[Version 2016.0.4](ftp://innervations:download@korella.dyndns-free.com/Download/KMS2016Install.exe) built 31st October 2016 – for XPV6+ hardware.

Or you can go direct to the innervations page and download from there.

<http://www.innervations.com/support/software-downloads/kms-download/>

You will then want to set the False Signal Processing for the type of tests you are conducting.

[KMS Recommended False Signal Processing Settings](http://www.fittech.com.au/video/KMSFSP.mp4)

The next step would be to create a squad file with athlete information.

KMS - [Using and Editing Squad Files](http://www.fittech.com.au/video/KMSSquadFiles.mp4)

Once the software is setup you can use the following diagrams to help with hardware (OptoSmart sensor or Contact/Jump mat) setup.

KMS Gate Setup - [OptoSmart Sensor \(.pdf\)](http://www.fittech.com.au/docs/KMS%20Opto%20Setup.pdf)

[Gate setup for a Three Direction Visual Agility Test \(.pdf\)](http://www.fittech.com.au/docs/KMS_Gate_Setup_Three_Direction_Visual%20Agility_Test.pdf)

Instructions for running the KMS software are available from the following page on our website

Fitness Technology - [KMS Video Instruction Page](http://www.fittech.com.au/KMS/KMS_Video.html)

Or the individual links are below.

KMS - [Using OptoSmart sensors in the KMS multigate sprint test](http://www.fittech.com.au/video/OptoMultiGate.mp4)

[KMS 15cm Box Test](http://www.fittech.com.au/video/KMS15BoxTest.mp4)

[KMS 15m Gate Sprint](http://www.fittech.com.au/video/KMS15mSprint.mp4)

[KMS 40cm Box Test](http://www.fittech.com.au/video/KMS40box.mp4)

[KMS Balance and Stability test](http://www.fittech.com.au/video/KMSBalance.mp4)

[KMS Single Counter Movement Jump](http://www.fittech.com.au/video/KMScmjsingle.mp4)

[KMS Counter Movement Jump using the Target Number Function](http://www.fittech.com.au/video/KMScmjtnum.mp4)

[KMS Counter Movement Jump using the Target Time Function](http://www.fittech.com.au/video/KMScmjtt.mp4)

[KMS Contact Time from Depth](http://www.fittech.com.au/video/KMScontactdepth.mp4)

[KMS Contact Time Over Hurdles](http://www.fittech.com.au/video/KMScontacthurdles.mp4)

[KMS Fast Feet Test](http://www.fittech.com.au/video/KMSfastfeet.mp4)

[KMS First Step Quickness Test](http://www.fittech.com.au/video/KMSfirststep.mp4)

[KMS Gait Analysis](http://www.fittech.com.au/video/KMSgait.mp4)

[KMS Intelligent Director Test](http://www.fittech.com.au/video/KMSintelligent.mp4)

[KMS Repeat Sprint Test](http://www.fittech.com.au/video/KMSRepeatSprint.mp4)

[KMS Shuttle Run](http://www.fittech.com.au/video/KMSShuttle.mp4)

KMS - [15m sprint using a switch to start timer](http://www.fittech.com.au/video/KMSswitchsprint.mp4)

[Demonstration of Visual Agility Test with KMS](http://www.fittech.com.au/video/Demonstration%20of%20Visual%20Agility%20Test%20with%20KMS.mp4)